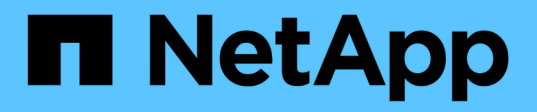

# **Inizia subito**

Astra Control Center

NetApp November 20, 2023

This PDF was generated from https://docs.netapp.com/it-it/astra-control-center-2108/getstarted/requirements.html on November 20, 2023. Always check docs.netapp.com for the latest.

# **Sommario**

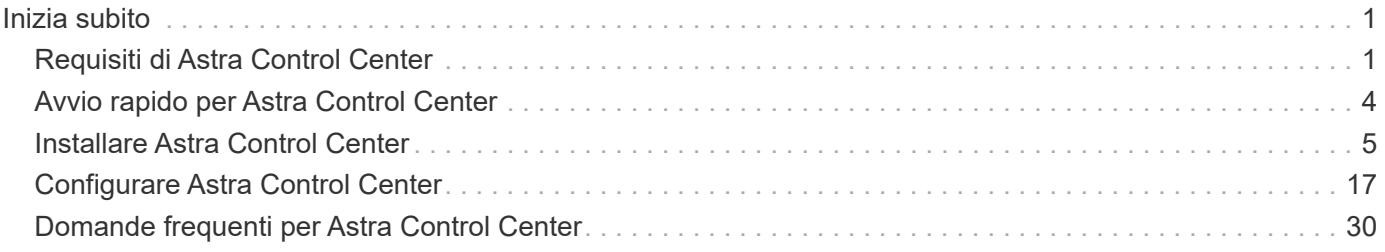

# <span id="page-2-0"></span>**Inizia subito**

# <span id="page-2-1"></span>**Requisiti di Astra Control Center**

Inizia verificando il supporto per cluster, applicazioni, licenze e browser web Kubernetes.

# **Requisiti generali del cluster Kubernetes**

Un cluster Kubernetes deve soddisfare i seguenti requisiti generali in modo da poterlo individuare e gestire da Astra Control Center.

- **Registro immagini**: È necessario disporre di un registro di immagini Docker privato in cui è possibile trasferire le immagini di build di Astra Control Center. È necessario disporre dell'URL del registro delle immagini in cui caricare le immagini e contrassegnare le immagini per il registro dei container privati.
- **Configurazione dello storage Trident / ONTAP**: Il centro di controllo Astra richiede che Trident versione 21.01 o 21.04 sia già installato e configurato per funzionare con NetApp ONTAP versione 9.5 o successiva come backend dello storage. Astra Control Center richiede la creazione e l'impostazione di una classe di storage come classe di storage predefinita. Centro di controllo Astra supporta i seguenti driver ONTAP forniti da Trident:
	- ontap-nas
	- ontap-nas-flexgroup
	- ontap-san
	- ontap-san-economy

Se si intende gestire il cluster Kubernetes da Astra Control Center e utilizzare il cluster per ospitare l'installazione di Astra Control Center, il cluster presenta i seguenti requisiti aggiuntivi:

- La versione più recente di Kubernetes ["componente snapshot-controller"](https://kubernetes-csi.github.io/docs/snapshot-controller.html) è installato
- Un Trident ["oggetto volumesnapshotclass"](https://netapp-trident.readthedocs.io/en/latest/kubernetes/concepts/objects.html?highlight=VolumeSnapshotClass#kubernetes-volumesnapshotclass-objects) è stato definito da un amministratore
- Nel cluster esiste una classe di storage Kubernetes predefinita
- Almeno una classe di storage è configurata per utilizzare Trident
- Metodo per indirizzare l'FQDN di Astra Control Center all'indirizzo IP esterno del servizio Astra Control **Center**

## **Cluster OpenShift**

Centro di controllo Astra richiede un cluster Red Hat OpenShift Container Platform 4.6.8 o 4.7 con classi di storage Trident supportate da ONTAP 9.5 o versione successiva, con i seguenti attributi:

- Almeno 300 GB di capacità di storage ONTAP disponibile
- 3 nodi controller con 4 core CPU, 16 GB di RAM e 120 GB di storage disponibili ciascuno
- 3 nodi di lavoro con almeno 12 core CPU, 32 GB di RAM e 50 GB di storage disponibili ciascuno
- Kubernetes versione 1.19 o 1.20
- Tipo di servizio "LoadBalancer" disponibile per il traffico in ingresso da inviare ai servizi nel cluster **OpenShift**
- Metodo per indirizzare l'FQDN di Astra Control Center all'indirizzo IP con bilanciamento del carico

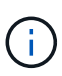

Questi requisiti minimi presuppongono che Astra Control Center sia l'unica applicazione in esecuzione sul cluster OpenShift. Se il cluster esegue applicazioni aggiuntive, è necessario modificare di conseguenza questi requisiti minimi.

Assicurarsi che il cluster soddisfi i requisiti minimi e seguire le Best practice di Kubernetes in modo che Astra Control Center sia altamente disponibile nel cluster Kubernetes.

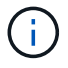

OpenShift 4.8 non è supportato.

Durante la clonazione dell'applicazione, Astra Control Center deve consentire a OpenShift di montare volumi e modificare la proprietà dei file. Per questo motivo, ONTAP deve essere configurato in modo da consentire il completamento corretto delle operazioni del volume utilizzando i seguenti comandi:

- G
- 1. export-policy rule modify -vserver svm0 -policyname default -ruleindex 1 -superuser sys
- 2. export-policy rule modify -policyname default -ruleindex 1 -anon 65534

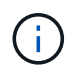

Se si intende aggiungere un secondo cluster OpenShift 4.6 o 4.7 come risorsa di calcolo gestita, è necessario assicurarsi che la funzione Trident Volume Snapshot sia attivata. Vedi il Trident ufficiale ["istruzioni"](https://netapp-trident.readthedocs.io/en/stable-v21.04/kubernetes/operations/tasks/volumes/snapshots.html?highlight=volumesnapshot#on-demand-volume-snapshots) Per attivare e testare le istantanee dei volumi con Trident.

## **Requisiti di gestione delle applicazioni**

Astra Control Center ha i seguenti requisiti di gestione delle applicazioni:

- **Licensing**: È necessaria una licenza Astra Control Center per gestire le applicazioni utilizzando Astra Control Center.
- **Helm 3**: Se utilizzi Helm per implementare le app, Astra Control Center richiede Helm versione 3. La gestione e la clonazione delle applicazioni implementate con Helm 3 (o aggiornate da Helm 2 a Helm 3) sono completamente supportate. Le app implementate con Helm 2 non sono supportate.
- **Gestione degli operatori**: Astra Control Center non supporta le applicazioni implementate con operatori abilitati per Operator Lifecycle Manager (OLM) o con gli operatori con ambito cluster.

## **Accesso a Internet**

È necessario determinare se si dispone di un accesso esterno a Internet. In caso contrario, alcune funzionalità potrebbero essere limitate, ad esempio la ricezione di dati di monitoraggio e metriche da NetApp Cloud Insights o l'invio di pacchetti di supporto al sito di supporto NetApp.

## **Licenza**

Astra Control Center richiede una licenza Astra Control Center per una funzionalità completa. Ottenere una licenza di valutazione o una licenza completa da NetApp. Senza una licenza, non sarà possibile:

- Definire applicazioni personalizzate
- Creare snapshot o cloni di applicazioni esistenti
- Configurare le policy di protezione dei dati

Se si desidera provare Astra Control Center, è possibile ["utilizzare una licenza di valutazione di 90 giorni"](#page-18-0).

# **Tipo di servizio "LoadBalancer" per cluster Kubernetes on-premise**

Astra Control Center utilizza un servizio del tipo "LoadBalancer" (svc/traefik nello spazio dei nomi di Astra Control Center) e richiede l'assegnazione di un indirizzo IP esterno accessibile. Per i cluster OpenShift onpremise, è possibile utilizzare ["MetalLB"](https://docs.netapp.com/us-en/netapp-solutions/containers/rh-os-n_LB_MetalLB.html#installing-the-metallb-load-balancer) Per assegnare automaticamente un indirizzo IP esterno al servizio. Nella configurazione del server DNS interno, puntare il nome DNS scelto per Astra Control Center sull'indirizzo IP con bilanciamento del carico.

# **Requisiti di rete**

Il cluster che ospita Astra Control Center comunica utilizzando le seguenti porte TCP. Assicurarsi che queste porte siano consentite attraverso qualsiasi firewall e configurare i firewall in modo da consentire qualsiasi traffico HTTPS in uscita dalla rete Astra. Alcune porte richiedono la connettività tra il cluster che ospita Astra Control Center e ciascun cluster gestito (annotato dove applicabile).

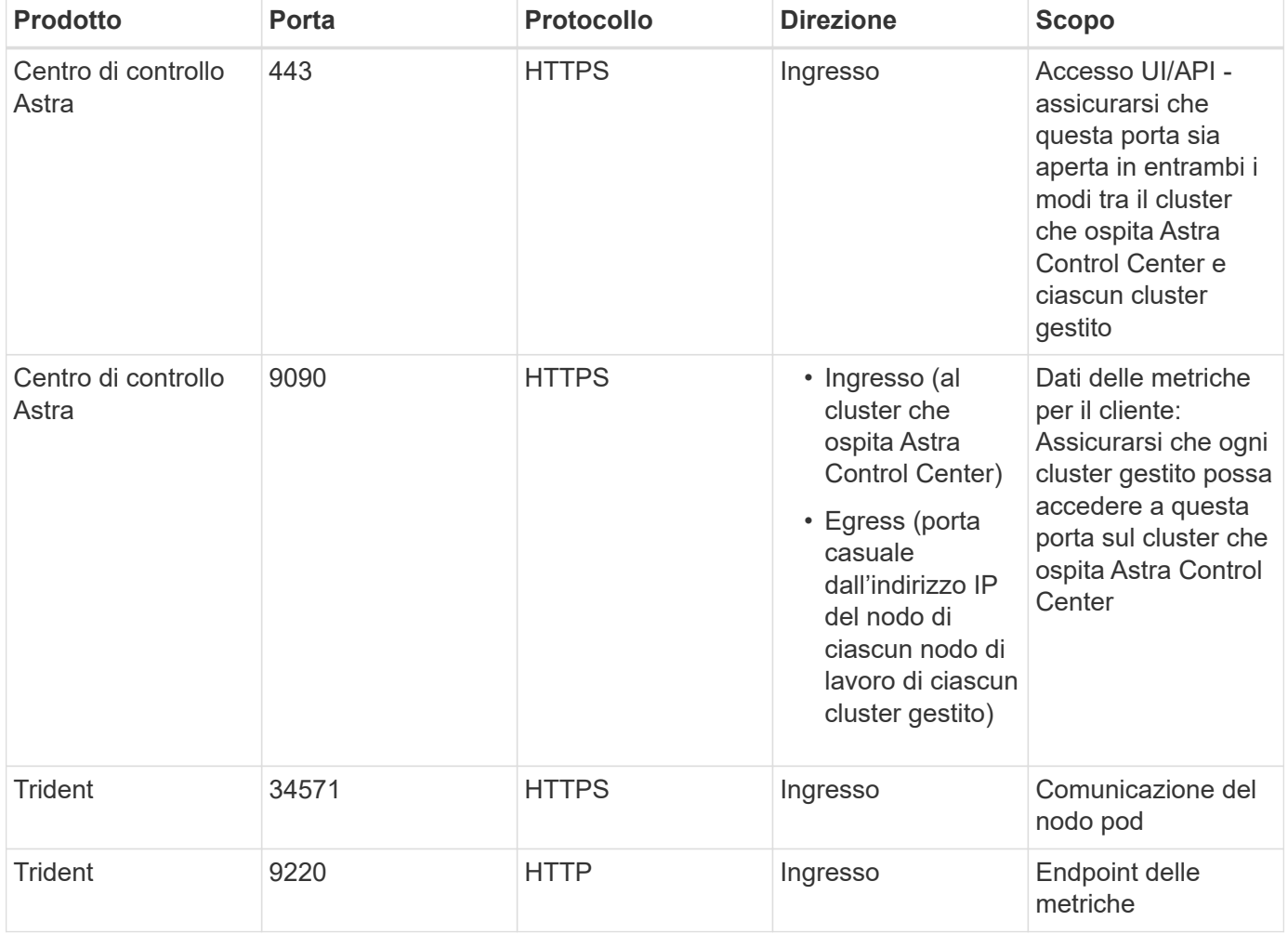

## **Browser Web supportati**

Astra Control Center supporta versioni recenti di Firefox, Safari e Chrome con una risoluzione minima di 1280 x 720.

# **Cosa succederà**

Visualizzare il ["avvio rapido"](#page-5-0) panoramica.

# <span id="page-5-0"></span>**Avvio rapido per Astra Control Center**

Questa pagina fornisce una panoramica generale dei passaggi necessari per iniziare a utilizzare Astra Control Center. I collegamenti all'interno di ogni passaggio consentono di accedere a una pagina che fornisce ulteriori dettagli.

Provalo! Se si desidera provare Astra Control Center, è possibile utilizzare una licenza di valutazione di 90 giorni. Vedere ["informazioni sulle licenze"](#page-18-0) per ulteriori informazioni.

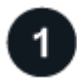

## **Esaminare i requisiti del cluster Kubernetes**

- Astra funziona con i cluster Kubernetes con un backend di storage ONTAP configurato da Trident.
- I cluster devono essere in esecuzione in condizioni di salute, con almeno tre nodi di lavoro online.
- Il cluster deve eseguire Kubernetes.

["Scopri di più sui requisiti di Astra Control Center".](#page-2-1)

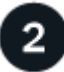

## **Scaricare e installare Astra Control Center**

- Scarica Astra Control Center dal NetApp Support Site.
- Installare Astra Control Center nell'ambiente locale.
- Scopri la tua configurazione Trident supportata dal backend dello storage ONTAP.

Per la prima release, installerai le immagini su un registro OpenShift o utilizzerai il registro locale.

### ["Scopri di più sull'installazione di Astra Control Center"](#page-6-0).

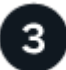

### **Completare alcune attività di configurazione iniziali**

- Aggiungere una licenza.
- Aggiungi un cluster Kubernetes e Astra Control Center scopre i dettagli.
- Aggiungere un backend di storage ONTAP.
- Facoltativamente, Aggiungi un bucket di store di oggetti che memorizzerà i backup delle app.

["Scopri di più sul processo di configurazione iniziale".](#page-18-0)

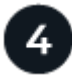

## **Utilizzare Astra Control Center**

Dopo aver completato la configurazione di Astra Control Center, ecco cosa fare:

- Gestire un'applicazione. ["Scopri di più su come gestire le app".](https://docs.netapp.com/it-it/astra-control-center-2108/use/manage-apps.html)
- Se lo si desidera, connettersi a NetApp Cloud Insights per visualizzare le metriche sullo stato di salute del

sistema, sulla capacità e sul throughput all'interno dell'interfaccia utente di Astra Control Center. ["Scopri di](https://docs.netapp.com/it-it/astra-control-center-2108/use/monitor-protect.html) [più sulla connessione a Cloud Insights"](https://docs.netapp.com/it-it/astra-control-center-2108/use/monitor-protect.html).

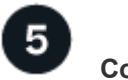

 **Continuare da questa guida di avvio rapido**

["Installare Astra Control Center"](#page-6-0).

# **Trova ulteriori informazioni**

• ["Utilizzare l'API Astra"](https://docs.netapp.com/us-en/astra-automation-2108/index.html)

# <span id="page-6-0"></span>**Installare Astra Control Center**

Per installare Astra Control Center, procedere come segue:

- [Installare Astra Control Center](#page-6-0)
- [Accedere all'interfaccia utente di Astra Control Center](#page-17-0)

# **Installare Astra Control Center**

Per installare Astra Control Center, scarica il pacchetto di installazione dal NetApp Support Site ed esegui una serie di comandi per installare Astra Control Center Operator e Astra Control Center nel tuo ambiente. È possibile utilizzare questa procedura per installare Astra Control Center in ambienti connessi a Internet o con connessione ad aria.

## **Di cosa hai bisogno**

- ["Prima di iniziare l'installazione, preparare l'ambiente per l'implementazione di Astra Control Center".](#page-2-1)
- Dal tuo cluster OpenShift, assicurati che tutti gli operatori del cluster siano in buono stato (available è true):

oc get clusteroperators

• Dal cluster OpenShift, assicurati che tutti i servizi API siano in buono stato (available è true):

oc get apiservices

### **A proposito di questa attività**

Il processo di installazione di Astra Control Center esegue le seguenti operazioni:

- Installa i componenti Astra in netapp-acc namespace (o personalizzato).
- Crea un account predefinito.
- Stabilisce un indirizzo e-mail predefinito per l'utente amministrativo e una password monouso predefinita di ACC-<UUID\_of\_installation> Per questo caso di Astra Control Center. A questo utente viene assegnato il ruolo Owner (Proprietario) nel sistema ed è necessario per il primo accesso all'interfaccia utente.
- Consente di determinare se tutti i pod Astra Control Center sono in esecuzione.
- Installa l'interfaccia utente Astra.

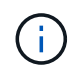

I comandi Podman possono essere utilizzati al posto dei comandi Docker se si utilizza il repository Podman di Red Hat.

#### **Fasi**

- 1. Scarica il bundle Astra Control Center (astra-control-center-[version].tar.gz) da ["Sito di](https://mysupport.netapp.com/site/products/all/details/astra-control-center/downloads-tab) [supporto NetApp".](https://mysupport.netapp.com/site/products/all/details/astra-control-center/downloads-tab)
- 2. Scarica la zip dei certificati e delle chiavi di Astra Control Center da ["Sito di supporto NetApp"](https://mysupport.netapp.com/site/products/all/details/astra-control-center/downloads-tab).
- 3. (Facoltativo) utilizzare il seguente comando per verificare la firma del bundle:

```
openssl dgst -sha256 -verify astra-control-center[version].pub
-signature <astra-control-center[version].sig astra-control-
center[version].tar.gz
```
4. Estrarre le immagini:

```
tar -vxzf astra-control-center-[version].tar.gz
```
5. Passare alla directory Astra.

```
cd astra-control-center-[version]
```
6. Aggiungere i file nella directory dell'immagine di Astra Control Center al registro locale.

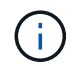

Di seguito viene riportato uno script di esempio per il caricamento automatico delle immagini.

a. Accedere al registro di sistema di Docker:

docker login [Docker\_registry\_path]

- b. Caricare le immagini in Docker.
- c. Contrassegnare le immagini.
- d. Trasferire le immagini nel registro locale.

```
export REGISTRY=[Docker registry path]
for astraImageFile in $(ls images/*.tar) ; do
    # Load to local cache. And store the name of the loaded image trimming
the 'Loaded images: '
    astraImage=$(docker load --input ${astraImageFile} | sed 's/Loaded
image: //')  astraImage=$(echo ${astraImage} | sed 's!localhost/!!')
    # Tag with local image repo.
    docker tag ${astraImage} ${REGISTRY}/${astraImage}
    # Push to the local repo.
    docker push ${REGISTRY}/${astraImage}
done
```
- 7. (Solo per i registri con requisiti di autenticazione) se si utilizza un registro che richiede l'autenticazione, è necessario effettuare le seguenti operazioni:
	- a. Creare il netapp-acc-operator spazio dei nomi:

kubectl create ns netapp-acc-operator

Risposta:

namespace/netapp-acc-operator created

b. Creare un segreto per netapp-acc-operator namespace. Aggiungere informazioni su Docker ed eseguire il seguente comando:

```
kubectl create secret docker-registry astra-registry-cred -n netapp-
acc-operator --docker-server=[Docker_registry_path] --docker
-username=[username] --docker-password=[token]
```
Esempio di risposta:

secret/astra-registry-cred created

c. Creare il netapp-acc namespace (o personalizzato).

```
kubectl create ns [netapp-acc or custom]
```
Esempio di risposta:

namespace/netapp-acc created

d. Creare un segreto per netapp-acc namespace (o personalizzato). Aggiungere informazioni su Docker ed eseguire il seguente comando:

```
kubectl create secret docker-registry astra-registry-cred -n [netapp-
acc or custom] --docker-server=[Docker registry path] --docker
-username=[username] --docker-password=[token]
```
Risposta

secret/astra-registry-cred created

8. Modificare l'yaml di implementazione dell'operatore di Astra Control Center (astra\_control\_center\_operator\_deploy.yaml) per fare riferimento al registro locale e al segreto.

vim astra control center operator deploy.yaml

a. Se si utilizza un registro che richiede l'autenticazione, sostituire la riga predefinita di imagePullSecrets: [] con i seguenti elementi:

```
imagePullSecrets:
- name: astra-registry-cred
```
- b. Cambiare [Docker\_registry\_path] per kube-rbac-prox immagine al percorso del registro in cui sono state inviate le immagini in un passaggio precedente.
- c. Cambiare [Docker registry path] per acc-operator-controller-manager immagine al percorso del registro in cui sono state inviate le immagini in un passaggio precedente.

```
apiVersion: apps/v1
kind: Deployment
metadata:
    labels:
      control-plane: controller-manager
    name: acc-operator-controller-manager
    namespace: netapp-acc-operator
spec:
    replicas: 1
    selector:
      matchLabels:
        control-plane: controller-manager
    template:
      metadata:
        labels:
          control-plane: controller-manager
      spec:
        containers:
        - args:
           - --secure-listen-address=0.0.0.0:8443
           - --upstream=http://127.0.0.1:8080/
           - --logtostderr=true
         - -v=10  image: [Docker_registry_path]/kube-rbac-proxy:v0.5.0
          name: kube-rbac-proxy
          ports:
           - containerPort: 8443
            name: https
        - args:
           - --health-probe-bind-address=:8081
           - --metrics-bind-address=127.0.0.1:8080
           - --leader-elect
          command:
           - /manager
          env:
         - name: ACCOP LOG LEVEL
             value: "2"
           image: [Docker_registry_path]/acc-operator:[version x.y.z]
           imagePullPolicy: IfNotPresent
        imagePullSecrets: []
```
9. Modificare il file delle risorse personalizzate (CR) di Astra Control Center (astra\_control\_center\_min.yaml):

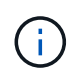

Se sono necessarie personalizzazioni aggiuntive per il proprio ambiente, è possibile utilizzare astra control center.yaml Come CR alternativa.

astra control center  $min.$ yaml È il CR predefinito ed è adatto per la maggior parte delle installazioni.

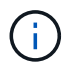

Le proprietà configurate dal CR non possono essere modificate dopo l'implementazione iniziale di Astra Control Center.

- a. Cambiare [Docker registry path] al percorso del registro di sistema in cui sono state inviate le immagini nel passaggio precedente.
- b. Modificare il accountName stringa al nome che si desidera associare all'account.
- c. Modificare il astraAddress Stringa all'FQDN che si desidera utilizzare nel browser per accedere ad Astra. Non utilizzare http:// oppure https:// nell'indirizzo. Copiare questo FQDN per utilizzarlo in un [passo successivo](#page-17-0).
- d. Modificare il email stringa all'indirizzo iniziale predefinito dell'amministratore. Copiare questo indirizzo e-mail per utilizzarlo in [passo successivo.](#page-17-0)
- e. Cambiare enrolled Per AutoSupport a. false per i siti senza connettività internet o senza retain true per i siti connessi.
- f. (Facoltativo) aggiungere un nome firstName e cognome lastName dell'utente associato all'account. È possibile eseguire questo passaggio ora o in un secondo momento all'interno dell'interfaccia utente.
- g. (Facoltativo) modificare storageClass Valore per un'altra risorsa Trident storageClass, se richiesto dall'installazione.
- h. Se non si utilizza un registro che richiede l'autorizzazione, eliminare secret linea.

```
apiVersion: astra.netapp.io/v1
kind: AstraControlCenter
metadata:
    name: astra
spec:
    accountName: "Example"
    astraVersion: "ASTRA_VERSION"
    astraAddress: "astra.example.com"
    autoSupport:
      enrolled: true
    email: "[admin@example.com]"
    firstName: "SRE"
    lastName: "Admin"
    imageRegistry:
      name: "[Docker_registry_path]"
      secret: "astra-registry-cred"
    storageClass: "ontap-gold"
```
10. Installare l'operatore del centro di controllo Astra:

kubectl apply -f astra control center operator deploy.yaml

Esempio di risposta:

```
namespace/netapp-acc-operator created
customresourcedefinition.apiextensions.k8s.io/astracontrolcenters.astra.
netapp.io created
role.rbac.authorization.k8s.io/acc-operator-leader-election-role created
clusterrole.rbac.authorization.k8s.io/acc-operator-manager-role created
clusterrole.rbac.authorization.k8s.io/acc-operator-metrics-reader
created
clusterrole.rbac.authorization.k8s.io/acc-operator-proxy-role created
rolebinding.rbac.authorization.k8s.io/acc-operator-leader-election-
rolebinding created
clusterrolebinding.rbac.authorization.k8s.io/acc-operator-manager-
rolebinding created
clusterrolebinding.rbac.authorization.k8s.io/acc-operator-proxy-
rolebinding created
configmap/acc-operator-manager-config created
service/acc-operator-controller-manager-metrics-service created
deployment.apps/acc-operator-controller-manager created
```
11. Se non lo si è già fatto in un passaggio precedente, creare il netapp-acc namespace (o personalizzato):

kubectl create ns [netapp-acc or custom]

Esempio di risposta:

namespace/netapp-acc created

- 12. Eseguire la seguente patch per correggere ["associazione dei ruoli del cluster".](https://docs.netapp.com/us-en/astra-control-center/release-notes/known-issues.html#Incorrect-ClusterRoleBinding-created-by-Astra-Control-Center-CRD-during-installation)
- 13. Installare Astra Control Center in netapp-acc spazio dei nomi (o personalizzato):

kubectl apply -f astra\_control\_center\_min.yaml -n [netapp-acc or custom]

Esempio di risposta:

astracontrolcenter.astra.netapp.io/astra created

14. Verificare che tutti i componenti del sistema siano installati correttamente.

```
kubectl get pods -n [netapp-acc or custom]
```
Ogni pod deve avere uno stato di Running. L'implementazione dei pod di sistema potrebbe richiedere alcuni minuti.

Esempio di risposta:

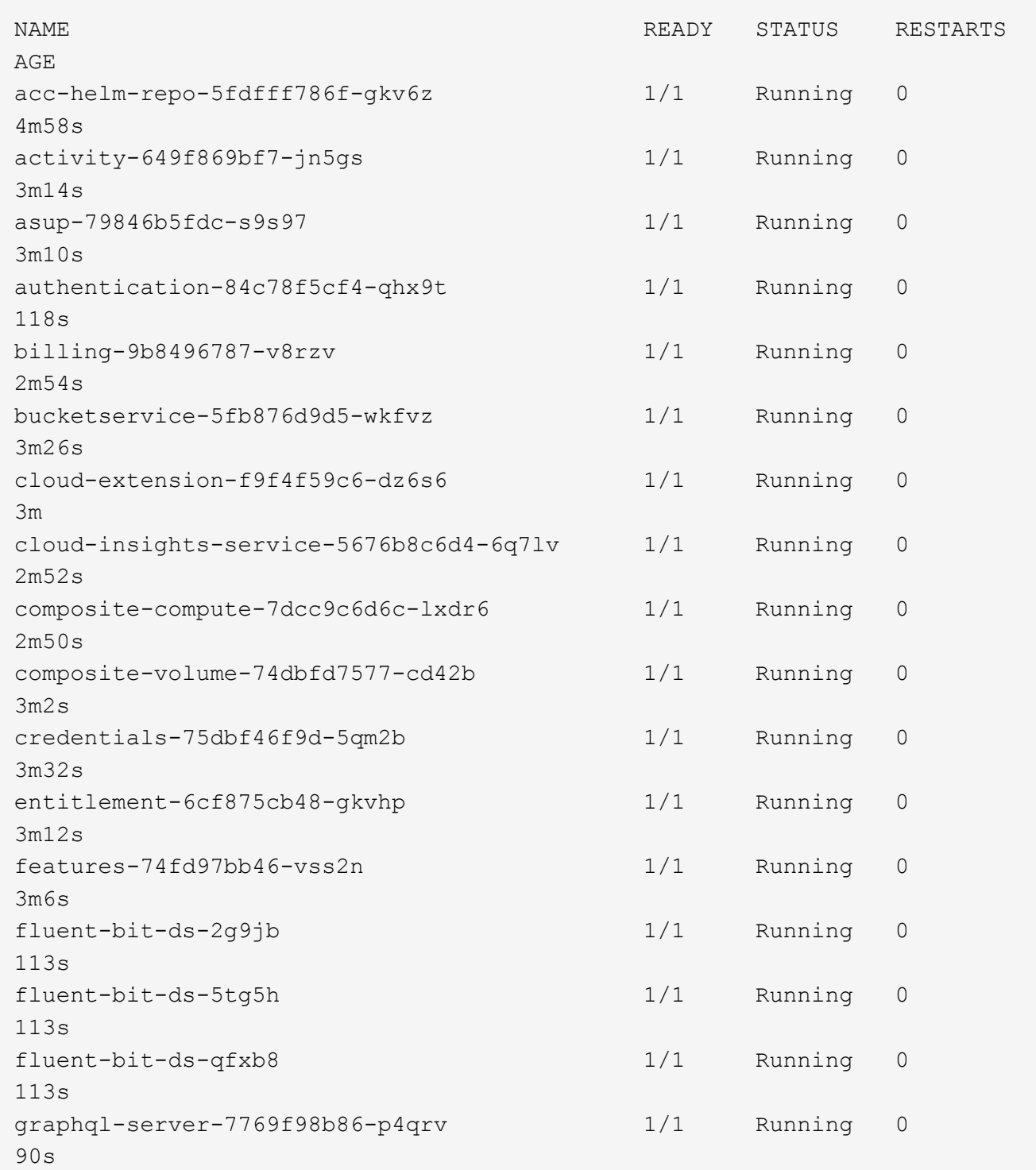

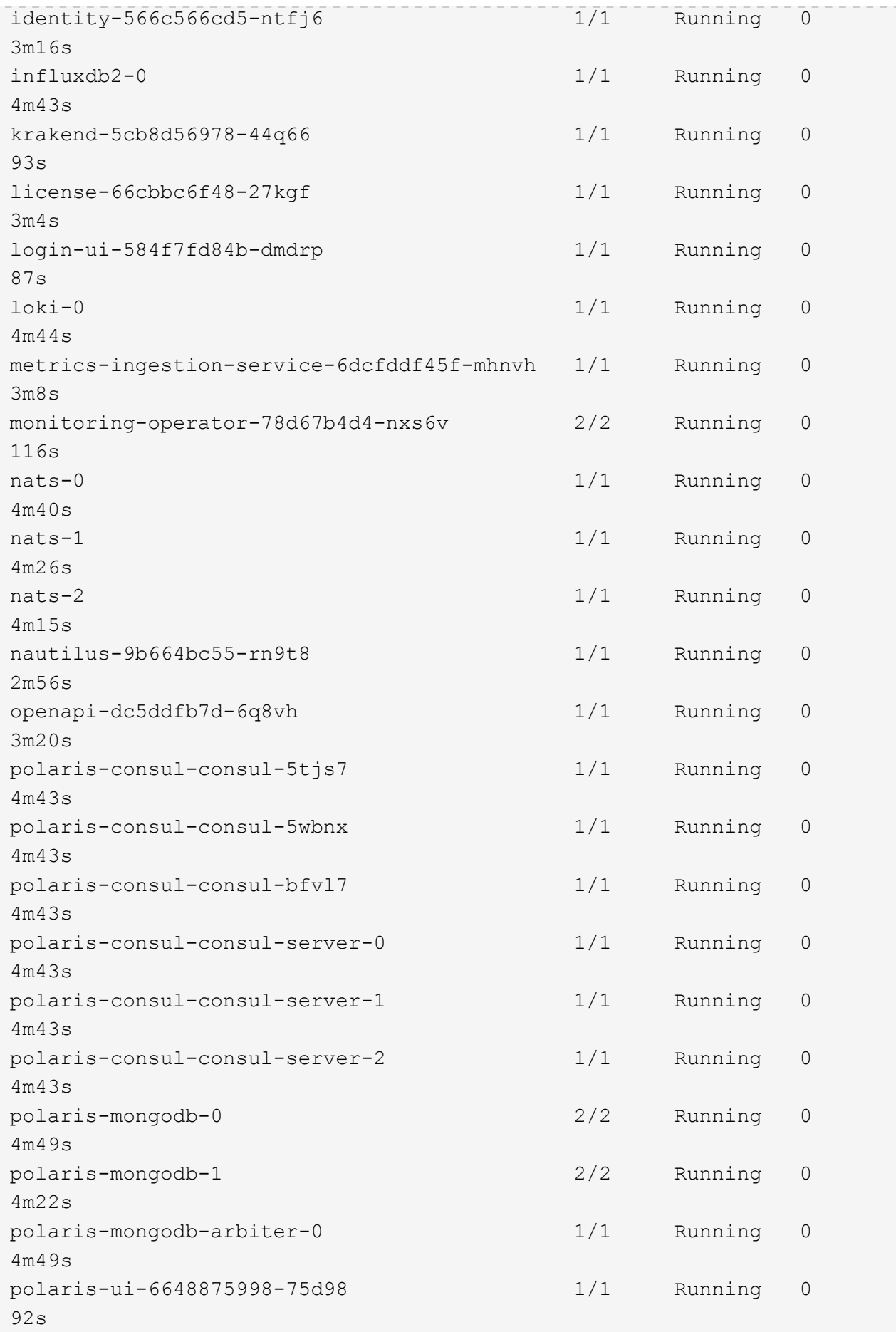

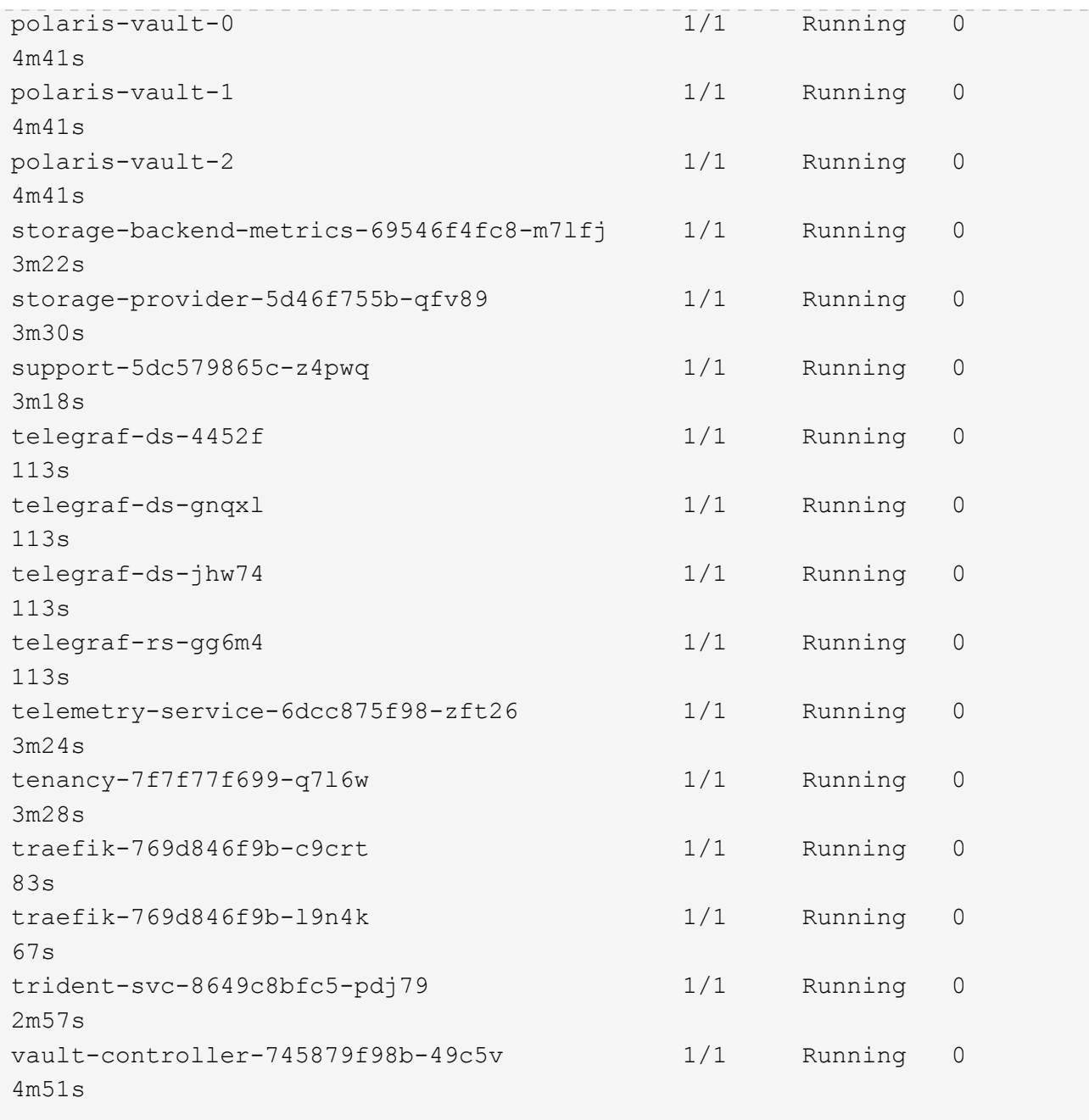

15. (Facoltativo) per assicurarsi che l'installazione sia completata, è possibile guardare acc-operator registra usando il seguente comando.

```
kubectl logs deploy/acc-operator-controller-manager -n netapp-acc-
operator -c manager -f
```
16. Una volta eseguiti tutti i pod, verificare che l'installazione sia riuscita recuperando l'istanza di AstraControlCenter installata dall'operatore ACC.

kubectl get acc -o yaml -n netapp-acc

17. Controllare status.deploymentState nella risposta per Deployed valore. Se l'implementazione non ha avuto esito positivo, viene visualizzato un messaggio di errore.

Verrà utilizzato il uuid nella fase successiva.

```
apiVersion: v1
items:
- apiVersion: astra.netapp.io/v1
   kind: AstraControlCenter
   metadata:
      creationTimestamp: "2021-07-28T21:36:49Z"
      finalizers:
      - astracontrolcenter.netapp.io/finalizer
     generation: 1
      name: astra
      namespace: netapp-acc
      resourceVersion: "27797604"
      selfLink: /apis/astra.netapp.io/v1/namespaces/netapp-
acc/astracontrolcenters/astra
      uid: 61cd8b65-047b-431a-ba35-510afcb845f1
    spec:
      accountName: Example
      astraAddress: astra.example.com
      astraResourcesScaler: "Off"
      astraVersion: 21.08.52
      autoSupport:
        enrolled: false
      email: admin@example.com
      firstName: SRE
      lastName: Admin
      imageRegistry:
      name: registry name/astra
    status:
      certManager: deploy
      deploymentState: Deployed
      observedGeneration: 1
      observedVersion: 21.08.52
      postInstall: Complete
      uuid: c49008a5-4ef1-4c5d-a53e-830daf994116
kind: List
metadata:
    resourceVersion: ""
    selfLink: ""
```
18. Per ottenere la password monouso da utilizzare quando si accede ad Astra Control Center, copiare il

status.uuid valore della risposta nella fase precedente. La password è ACC- Seguito dal valore UUID (ACC-[UUID] oppure, in questo esempio, ACC-c49008a5-4ef1-4c5d-a53e-830daf994116).

# <span id="page-17-0"></span>**Accedere all'interfaccia utente di Astra Control Center**

Dopo aver installato ACC, si modifica la password dell'amministratore predefinito e si accede alla dashboard dell'interfaccia utente ACC.

## **Fasi**

- 1. In un browser, immettere l'FQDN utilizzato in astraAddress in astra control center min.yaml CR quando [ACC è stato installato](#page-6-0).
- 2. Accettare i certificati autofirmati quando richiesto.

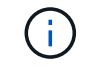

È possibile creare un certificato personalizzato dopo l'accesso.

3. Nella pagina di accesso di Astra Control Center, inserire il valore utilizzato per email poll astra control center min.yaml CR quando [ACC è stato installato,](#page-6-0) seguito dalla password monouso (ACC-[UUID]).

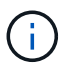

Se si immette una password errata per tre volte, l'account admin viene bloccato per 15 minuti.

- 4. Selezionare **Login**.
- 5. Modificare la password quando richiesto.

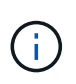

Se si tratta del primo accesso e si dimentica la password e non sono ancora stati creati altri account utente amministrativi, contattare il supporto NetApp per assistenza per il recupero della password.

6. (Facoltativo) rimuovere il certificato TLS autofirmato esistente e sostituirlo con un ["Certificato TLS](#page-27-0) [personalizzato firmato da un'autorità di certificazione \(CA\)".](#page-27-0)

## **Risolvere i problemi di installazione**

Se uno dei servizi è in Error stato, è possibile esaminare i registri. Cercare i codici di risposta API nell'intervallo da 400 a 500. Questi indicano il luogo in cui si è verificato un guasto.

#### **Fasi**

1. Per esaminare i registri dell'operatore di Astra Control Center, immettere quanto segue:

```
kubectl logs --follow -n netapp-acc-operator $(kubectl get pods -n
netapp-acc-operator -o name) -c manager
```
## **Cosa succederà**

Completare l'implementazione eseguendo ["attività di installazione".](#page-18-0)

# <span id="page-18-0"></span>**Configurare Astra Control Center**

Dopo aver installato Astra Control Center, aver effettuato l'accesso all'interfaccia utente e aver modificato la password, sarà necessario impostare una licenza, aggiungere cluster, gestire lo storage e aggiungere bucket.

## **Attività**

- [Aggiungere una licenza per Astra Control Center](#page-18-1)
- [Aggiungere il cluster](#page-19-0)
- [Aggiungere un backend di storage](#page-20-0)
- [Aggiungi un bucket](#page-21-0)

# <span id="page-18-1"></span>**Aggiungere una licenza per Astra Control Center**

È possibile aggiungere una nuova licenza utilizzando l'interfaccia utente o. ["API"](https://docs.netapp.com/us-en/astra-automation-2108/index.html) Per ottenere la funzionalità completa di Astra Control Center. Senza una licenza, l'utilizzo di Astra Control Center è limitato alla gestione degli utenti e all'aggiunta di nuovi cluster.

## **Di cosa hai bisogno**

Quando si scarica Astra Control Center da ["Sito di supporto NetApp",](https://mysupport.netapp.com/site/products/all/details/astra-control-center/downloads-tab) Inoltre, è stato scaricato il file di licenza NetApp (NLF). Assicurarsi di avere accesso a questo file di licenza.

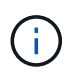

Per aggiornare una licenza di valutazione o una licenza completa, vedere ["Aggiornare una](https://docs.netapp.com/it-it/astra-control-center-2108/use/update-licenses.html) [licenza esistente".](https://docs.netapp.com/it-it/astra-control-center-2108/use/update-licenses.html)

## **Aggiungere una licenza completa o di valutazione**

Le licenze di Astra Control Center misurano le risorse della CPU utilizzando le unità CPU di Kubernetes. La licenza deve tenere conto delle risorse CPU assegnate ai nodi di lavoro di tutti i cluster Kubernetes gestiti. Prima di aggiungere una licenza, è necessario ottenere il file di licenza (NLF) da ["Sito di supporto NetApp".](https://mysupport.netapp.com/site/products/all/details/astra-control-center/downloads-tab)

Puoi anche provare Astra Control Center con una licenza di valutazione, che ti consente di utilizzare Astra Control Center per 90 giorni dalla data di download della licenza. Puoi iscriverti per una prova gratuita registrandoti ["qui"](https://cloud.netapp.com/astra-register).

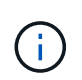

Se l'installazione supera il numero concesso in licenza di unità CPU, Astra Control Center impedisce la gestione di nuove applicazioni. Quando viene superata la capacità, viene visualizzato un avviso.

### **Fasi**

- 1. Accedere all'interfaccia utente di Astra Control Center.
- 2. Selezionare **account** > **licenza**.
- 3. Selezionare **Aggiungi licenza**.
- 4. Individuare il file di licenza (NLF) scaricato.
- 5. Selezionare **Aggiungi licenza**.

La pagina **account** > **licenza** visualizza le informazioni sulla licenza, la data di scadenza, il numero di serie della licenza, l'ID account e le unità CPU utilizzate.

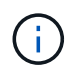

Se si dispone di una licenza di valutazione, assicurarsi di memorizzare l'ID account per evitare la perdita di dati in caso di guasto di Astra Control Center se non si inviano ASUP.

# <span id="page-19-0"></span>**Aggiungere il cluster**

Per iniziare a gestire le tue applicazioni, Aggiungi un cluster Kubernetes e gestilo come risorsa di calcolo. Devi aggiungere un cluster per Astra Control Center per scoprire le tue applicazioni Kubernetes.

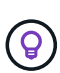

Si consiglia ad Astra Control Center di gestire il cluster su cui viene implementato prima di aggiungere altri cluster ad Astra Control Center da gestire. La gestione del cluster iniziale è necessaria per inviare i dati Kublemetrics e i dati associati al cluster per metriche e troubleshooting. È possibile utilizzare la funzione **Add Cluster** per gestire un cluster con Astra Control Center.

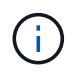

## **Cosa ti serve? 8217**

Prima di aggiungere un cluster, esaminare ed eseguire le operazioni necessarie ["attività](#page-23-0) [prerequisite".](#page-23-0)

### **Fasi**

- 1. Dal pannello **Dashboard** dell'interfaccia utente di Astra Control Center, selezionare **Add** (Aggiungi) nella sezione Clusters (Clusters).
- 2. Nella finestra **Add Cluster** che si apre, caricare un kubeconfig.yaml archiviare o incollare il contenuto di a. kubeconfig. yaml file.

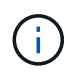

Il kubeconfig.yaml il file deve includere **solo le credenziali del cluster per un cluster**.

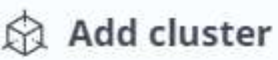

STEP 1/3: CREDENTIALS

### CREDENTIALS

Provide Astra Control access to your Kubernetes and OpenShift clusters by entering a kubeconfig credential.

Follow instructions on how to create a dedicated admin-role kubeconfig.

#### Upload file Paste from clipboard

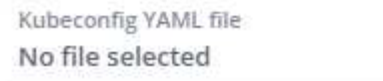

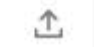

Credential name

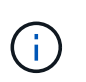

Se crei il tuo kubeconfig file, è necessario definire solo **un** elemento di contesto al suo interno. Vedere ["Documentazione Kubernetes"](https://kubernetes.io/docs/concepts/configuration/organize-cluster-access-kubeconfig/) per informazioni sulla creazione kubeconfig file.

- 3. Fornire un nome di credenziale. Per impostazione predefinita, il nome della credenziale viene compilato automaticamente come nome del cluster.
- 4. Selezionare **Configura storage**.

5. Selezionare la classe di storage da utilizzare per questo cluster Kubernetes e selezionare **Review**.

## Selezionare una classe di storage Trident supportata dallo storage ONTAP.

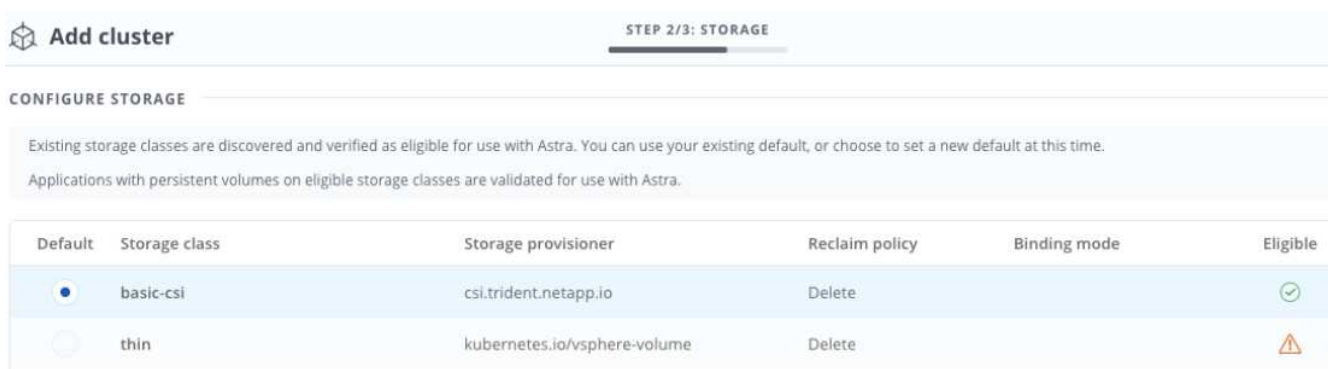

6. Esaminare le informazioni e, se l'aspetto è soddisfacente, selezionare **Aggiungi cluster**.

#### **Risultato**

Il cluster passa allo stato **rilevamento**, quindi passa a **in esecuzione**. Hai aggiunto un cluster Kubernetes e lo stai gestendo in Astra Control Center.

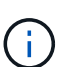

Dopo aver aggiunto un cluster da gestire in Astra Control Center, l'implementazione dell'operatore di monitoraggio potrebbe richiedere alcuni minuti. Fino a quel momento, l'icona di notifica diventa rossa e registra un evento **Monitoring Agent Status Check Failed** (controllo stato agente non riuscito). È possibile ignorarlo, perché il problema si risolve quando Astra Control Center ottiene lo stato corretto. Se il problema non si risolve in pochi minuti, accedere al cluster ed eseguire oc get pods -n netapp-monitoring come punto di partenza. Per eseguire il debug del problema, consultare i log dell'operatore di monitoraggio.

## <span id="page-20-0"></span>**Aggiungere un backend di storage**

È possibile aggiungere un backend di storage in modo che Astra Control possa gestire le proprie risorse. La gestione dei cluster di storage in Astra Control come back-end dello storage consente di ottenere collegamenti tra volumi persistenti (PVS) e il back-end dello storage, oltre a metriche di storage aggiuntive.

È possibile aggiungere un backend di storage nei seguenti modi:

- Configurare lo storage quando si aggiunge un cluster. Vedere ["Aggiungere il cluster".](#page-18-0)
- Aggiungere un backend di storage rilevato utilizzando la dashboard o l'opzione Backend.

È possibile aggiungere un backend di storage già rilevato utilizzando le seguenti opzioni:

- [Aggiungere il back-end di storage utilizzando Dashboard](#page-20-1)
- [Aggiungere il backend di storage utilizzando l'opzione Backend](#page-21-1)

#### <span id="page-20-1"></span>**Aggiungere il back-end di storage utilizzando Dashboard**

- 1. Dalla dashboard eseguire una delle seguenti operazioni:
	- a. Dalla sezione backend Dashboard Storage, selezionare **Manage** (Gestisci).
	- b. Dalla sezione Dashboard Resource Summary > Storage Backend, selezionare **Add** (Aggiungi).
- 2. Immettere le credenziali di amministratore di ONTAP e selezionare **Rivedi**.
- 3. Confermare i dettagli del back-end e selezionare **Manage** (Gestisci).

Il backend viene visualizzato nell'elenco con le informazioni di riepilogo.

## <span id="page-21-1"></span>**Aggiungere il backend di storage utilizzando l'opzione Backend**

- 1. Nell'area di navigazione a sinistra, selezionare **Backend**.
- 2. Selezionare **Gestisci**.
- 3. Immettere le credenziali di amministratore di ONTAP e selezionare **Rivedi**.
- 4. Confermare i dettagli del back-end e selezionare **Manage** (Gestisci).

Il backend viene visualizzato nell'elenco con le informazioni di riepilogo.

5. Per visualizzare i dettagli dello storage back-end, selezionarlo.

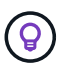

Vengono visualizzati anche i volumi persistenti utilizzati dalle applicazioni nel cluster di calcolo gestito.

# <span id="page-21-0"></span>**Aggiungi un bucket**

L'aggiunta di provider di bucket di archivi di oggetti è essenziale se si desidera eseguire il backup delle applicazioni e dello storage persistente o se si desidera clonare le applicazioni tra cluster. Astra Control memorizza i backup o i cloni nei bucket dell'archivio di oggetti definiti dall'utente.

Quando si aggiunge un bucket, Astra Control contrassegna un bucket come indicatore di bucket predefinito. Il primo bucket creato diventa quello predefinito.

Non è necessario un bucket se si clonano la configurazione dell'applicazione e lo storage persistente sullo stesso cluster.

Utilizzare uno dei seguenti tipi di bucket:

- NetApp ONTAP S3
- NetApp StorageGRID S3
- Generico S3

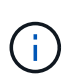

Sebbene Astra Control Center supporti Amazon S3 come provider di bucket S3 generico, Astra Control Center potrebbe non supportare tutti i vendor di archivi di oggetti che sostengono il supporto S3 di Amazon.

Per istruzioni su come aggiungere bucket utilizzando l'API Astra, vedere ["Astra Automation e informazioni](https://docs.netapp.com/us-en/astra-automation-2108/) [API".](https://docs.netapp.com/us-en/astra-automation-2108/)

### **Fasi**

- 1. Nell'area di navigazione a sinistra, selezionare **Bucket**.
	- a. Selezionare **Aggiungi**.
	- b. Selezionare il tipo di bucket.

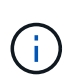

Quando si aggiunge un bucket, selezionare il tipo di provider bucket corretto con le credenziali corrette per tale provider. Ad esempio, l'interfaccia utente accetta NetApp ONTAP S3 come tipo con credenziali StorageGRID; tuttavia, questo causerà l'errore di tutti i backup e ripristini futuri dell'applicazione che utilizzano questo bucket.

c. Creare un nuovo nome di bucket o inserire un nome di bucket esistente e una descrizione opzionale.

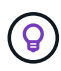

Il nome e la descrizione del bucket vengono visualizzati come percorso di backup che è possibile scegliere in seguito quando si crea un backup. Il nome viene visualizzato anche durante la configurazione del criterio di protezione.

- d. Immettere il nome o l'indirizzo IP del server S3.
- e. Se si desidera che questo bucket sia il bucket predefinito per tutti i backup, selezionare Make this bucket the default bucket for this private cloud opzione.

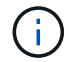

Questa opzione non viene visualizzata per il primo bucket creato.

f. Continuare aggiungendo [informazioni sulle credenziali](#page-22-0).

### <span id="page-22-0"></span>**Aggiungere le credenziali di accesso S3**

Aggiungi credenziali di accesso S3 in qualsiasi momento.

#### **Fasi**

- 1. Dalla finestra di dialogo bucket, selezionare la scheda **Add** (Aggiungi) o **Use existing** (Usa esistente).
	- a. Immettere un nome per la credenziale che la distingue dalle altre credenziali in Astra Control.
	- b. Inserire l'ID di accesso e la chiave segreta incollando il contenuto dagli Appunti.

## **Quali sono le prossime novità?**

Ora che hai effettuato l'accesso e aggiunto i cluster ad Astra Control Center, sei pronto per iniziare a utilizzare le funzionalità di gestione dei dati delle applicazioni di Astra Control Center.

- ["Gestire gli utenti"](https://docs.netapp.com/it-it/astra-control-center-2108/use/manage-users.html)
- ["Inizia a gestire le app"](https://docs.netapp.com/it-it/astra-control-center-2108/use/manage-apps.html)
- ["Proteggi le app"](https://docs.netapp.com/it-it/astra-control-center-2108/use/protect-apps.html)
- ["Clonare le applicazioni"](https://docs.netapp.com/it-it/astra-control-center-2108/use/clone-apps.html)
- ["Gestire le notifiche"](https://docs.netapp.com/it-it/astra-control-center-2108/use/manage-notifications.html)
- ["Connettersi a Cloud Insights"](https://docs.netapp.com/it-it/astra-control-center-2108/use/monitor-protect.html#connect-to-cloud-insights)
- ["Aggiungere un certificato TLS personalizzato"](#page-27-0)

## **Trova ulteriori informazioni**

- ["Utilizzare l'API Astra"](https://docs.netapp.com/us-en/astra-automation-2108/index.html)
- ["Problemi noti"](https://docs.netapp.com/it-it/astra-control-center-2108/release-notes/known-issues.html)

# <span id="page-23-0"></span>**Prerequisiti per l'aggiunta di un cluster**

Prima di aggiungere un cluster, assicurarsi che le condizioni preliminari siano soddisfatte. È inoltre necessario eseguire i controlli di idoneità per assicurarsi che il cluster sia pronto per essere aggiunto ad Astra Control Center.

## **Cosa serve prima di aggiungere un cluster**

- Un cluster che esegue OpenShift 4.6 o 4.7, con Trident StorageClasses supportato da ONTAP 9.5 o versione successiva.
	- Uno o più nodi di lavoro con almeno 1 GB di RAM disponibile per l'esecuzione dei servizi di telemetria.

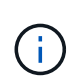

Se si prevede di aggiungere un secondo cluster OpenShift 4.6 o 4.7 come risorsa di calcolo gestita, assicurarsi che la funzione Trident Volume Snapshot sia attivata. Vedi il Trident ufficiale ["istruzioni"](https://netapp-trident.readthedocs.io/en/stable-v21.04/kubernetes/operations/tasks/volumes/snapshots.html?highlight=volumesnapshot#on-demand-volume-snapshots) Per attivare e testare le istantanee dei volumi con Trident.

• Il superuser e l'ID utente impostati sul sistema ONTAP di backup per eseguire il backup e il ripristino delle applicazioni con il centro di controllo Astra (ACC). Eseguire i seguenti comandi nella riga di comando di ONTAP:

```
export policy rule modify -vserver svm0 -policyname default -ruleindex 1
-superuser sys
export-policy rule modify -policyname default -ruleindex 1 -anon 65534 (valore
predefinito)
```
## **Eseguire i controlli di idoneità**

Eseguire i seguenti controlli di idoneità per assicurarsi che il cluster sia pronto per essere aggiunto ad Astra Control Center.

### **Fasi**

1. Controllare la versione di Trident.

```
kubectl get tridentversions -n trident
```
Se Trident esiste, l'output è simile a quanto segue:

NAME VERSION trident 21.04.0

Se Trident non esiste, viene visualizzato un output simile a quanto segue:

```
error: the server doesn't have a resource type "tridentversions"
```
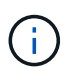

Se Trident non è installato o se la versione installata non è la più recente, è necessario installare la versione più recente di Trident prima di procedere. Vedere ["Documentazione di](https://netapp-trident.readthedocs.io/en/latest/kubernetes/deploying/deploying.html#deploying-in-kubernetes) [Trident"](https://netapp-trident.readthedocs.io/en/latest/kubernetes/deploying/deploying.html#deploying-in-kubernetes) per istruzioni.

2. Controllare se le classi di storage utilizzano i driver Trident supportati. Il nome del provider deve essere csi.trident.netapp.io. Vedere il seguente esempio:

```
kubectl get storageClass -A
NAME PROVISIONER RECLAIMPOLICY
VOLUMEBINDINGMODE ALLOWVOLUMEEXPANSION AGE
ontap-gold (default) csi.trident.netapp.io Delete
Immediate true 5d23h
thin kubernetes.io/vsphere-volume Delete
Immediate false 6d
```
## **Creare un kubeconfig con ruolo di amministratore**

Prima di eseguire la procedura, assicurarsi di disporre dei seguenti elementi sul computer:

- kubectl v1.19 o versione successiva installata
- Un kubeconfig attivo con diritti di amministratore del cluster per il contesto attivo

#### **Fasi**

- 1. Creare un account di servizio come segue:
	- a. Creare un file di account del servizio denominato astracontrol-service-account.yaml.

Regolare il nome e lo spazio dei nomi in base alle esigenze. Se le modifiche vengono apportate qui, è necessario applicare le stesse modifiche nei passaggi seguenti.

<strong>astracontrol-service-account.yaml</strong>

+

```
apiVersion: v1
kind: ServiceAccount
metadata:
    name: astracontrol-service-account
    namespace: default
```
a. Applicare l'account del servizio:

kubectl apply -f astracontrol-service-account.yaml

- 2. Concedere le autorizzazioni di amministratore del cluster come segue:
	- a. Creare un ClusterRoleBinding file chiamato astracontrol-clusterrolebinding.yaml.

Modificare i nomi e gli spazi dei nomi modificati quando si crea l'account del servizio, in base alle necessità.

<strong>astracontrol-clusterrolebinding.yaml</strong>

+

```
apiVersion: rbac.authorization.k8s.io/v1
kind: ClusterRoleBinding
metadata:
   name: astracontrol-admin
roleRef:
    apiGroup: rbac.authorization.k8s.io
   kind: ClusterRole
   name: cluster-admin
subjects:
- kind: ServiceAccount
    name: astracontrol-service-account
    namespace: default
```
a. Applicare l'associazione del ruolo del cluster:

kubectl apply -f astracontrol-clusterrolebinding.yaml

3. Elencare i segreti dell'account di servizio, sostituendo <context> con il contesto corretto per l'installazione:

kubectl get serviceaccount astracontrol-service-account --context <context> --namespace default -o json

La fine dell'output dovrebbe essere simile a quanto segue:

```
"secrets": [
{ "name": "astracontrol-service-account-dockercfg-vhz87"},
{ "name": "astracontrol-service-account-token-r59kr"}
]
```
Gli indici di ciascun elemento in secrets l'array inizia con 0. Nell'esempio precedente, l'indice per astracontrol-service-account-dockercfg-vhz87 sarebbe 0 e l'indice per astracontrolservice-account-token-r59kr sarebbe 1. Nell'output, annotare l'indice del nome dell'account del servizio che contiene la parola "token".

4. Generare il kubeconfig come segue:

a. Creare un create-kubeconfig.sh file. Se l'indice del token annotato nel passaggio precedente non era 0, sostituire il valore per TOKEN\_INDEX all'inizio del seguente script con il valore corretto.

```
<strong>create-kubeconfig.sh</strong>
```

```
# Update these to match your environment. Replace the value for
TOKEN_INDEX from
# the output in the previous step if it was not 0. If you didn't
change anything
# else above, don't change anything else here.
SERVICE ACCOUNT NAME=astracontrol-service-account
NAMESPACE=default
NEW CONTEXT=astracontrol
KUBECONFIG_FILE='kubeconfig-sa'
TOKEN_INDEX=0
CONTEXT=$(kubectl config current-context)
SECRET NAME=$(kubectl get serviceaccount ${SERVICE ACCOUNT NAME} \
   --context ${CONTEXT} \
   --namespace ${NAMESPACE} \
    -o jsonpath='{.secrets[TOKEN_INDEX].name}')
TOKEN DATA=$(kubectl get secret ${SECRET NAME} \
   --context ${CONTEXT} \
   --namespace ${NAMESPACE} \
   -o jsonpath='{.data.token}')
TOKEN=$(echo ${TOKEN_DATA} | base64 -d)
# Create dedicated kubeconfig
# Create a full copy
kubectl config view --raw > \S{KUBECONFIG FILE}.full.tmp
# Switch working context to correct context
kubectl --kubeconfig ${KUBECONFIG_FILE}.full.tmp config use-context
${CONTEXT}
# Minify
kubectl --kubeconfig ${KUBECONFIG FILE}.full.tmp \
  config view --flatten --minify > \S{KUBECONFIG FILE}.tmp
# Rename context
kubectl config --kubeconfig ${KUBECONFIG FILE}.tmp \
    rename-context ${CONTEXT} ${NEW_CONTEXT}
```

```
# Create token user
kubectl config --kubeconfig ${KUBECONFIG FILE}.tmp \
   set-credentials ${CONTEXT}-${NAMESPACE}-token-user \
   --token ${TOKEN}
# Set context to use token user
kubectl config --kubeconfig ${KUBECONFIG FILE}.tmp \
 set-context ${NEW CONTEXT} --user ${CONTEXT}-${NAMESPACE}-token-
user
# Set context to correct namespace
kubectl config --kubeconfig ${KUBECONFIG FILE}.tmp \ \ \}set-context ${NEW CONTEXT} --namespace ${NAMESPACE}
# Flatten/minify kubeconfig
kubectl config --kubeconfig ${KUBECONFIG FILE}.tmp \
 view --flatten --minify > ${KUBECONFIG FILE}
# Remove tmp
rm ${KUBECONFIG_FILE}.full.tmp
rm ${KUBECONFIG_FILE}.tmp
```
b. Eseguire la sorgente dei comandi per applicarli al cluster Kubernetes.

```
source create-kubeconfig.sh
```
5. (**opzionale**) rinominare il kubeconfig con un nome significativo per il cluster. Proteggi la tua credenziale del cluster.

```
chmod 700 create-kubeconfig.sh
mv kubeconfig-sa.txt YOUR_CLUSTER_NAME_kubeconfig
```
#### **Quali sono le prossime novità?**

Ora che hai verificato che i prerequisiti sono stati soddisfatti, sei pronto ["aggiungere un cluster".](#page-18-0)

#### **Trova ulteriori informazioni**

- ["Documentazione di Trident"](https://netapp-trident.readthedocs.io/en/latest/frequently_asked_questions.html)
- ["Utilizzare l'API Astra"](https://docs.netapp.com/us-en/astra-automation-2108/index.html)

## <span id="page-27-0"></span>**Aggiungere un certificato TLS personalizzato**

È possibile rimuovere il certificato TLS autofirmato esistente e sostituirlo con un certificato TLS firmato da

un'autorità di certificazione (CA).

#### **Di cosa hai bisogno**

- Kubernetes cluster con Astra Control Center installato
- Accesso amministrativo a una shell dei comandi sul cluster da eseguire kubectl comandi
- Chiave privata e file di certificato dalla CA

#### **Rimuovere il certificato autofirmato**

- 1. Utilizzando SSH, accedere al cluster Kubernetes che ospita Astra Control Center come utente amministrativo.
- 2. Individuare il segreto TLS associato al certificato corrente utilizzando il seguente comando, sostituendo <ACC-deployment-namespace> Con lo spazio dei nomi di implementazione di Astra Control Center:

```
kubectl get certificate -n <ACC-deployment-namespace>
```
3. Eliminare il certificato e il segreto attualmente installati utilizzando i seguenti comandi:

```
kubectl delete cert cert-manager-certificates -n <ACC-deployment-
namespace>
kubectl delete secret secure-testing-cert -n <ACC-deployment-namespace>
```
#### **Aggiungere un nuovo certificato**

1. Utilizzare il seguente comando per creare il nuovo segreto TLS con la chiave privata e i file di certificato della CA, sostituendo gli argomenti tra parentesi <> con le informazioni appropriate:

```
kubectl create secret tls <secret-name> --key <private-key-filename>
--cert <certificate-filename> -n <ACC-deployment-namespace>
```
2. Utilizzare il seguente comando e l'esempio per modificare il file CRD (Custom Resource Definition) del cluster e modificare spec.selfSigned valore a. spec.ca.secretName Per fare riferimento al segreto TLS creato in precedenza:

```
kubectl edit clusterissuers.cert-manager.io/cert-manager-certificates -n
<ACC-deployment-namespace>
....
#spec:
# selfSigned: {}
spec:
    ca:
    secretName: <secret-name>
```
3. Utilizzare il seguente comando e l'output di esempio per confermare che le modifiche sono corrette e che il cluster è pronto per validare i certificati, sostituendo <ACC-deployment-namespace> Con lo spazio dei nomi di implementazione di Astra Control Center:

```
kubectl describe clusterissuers.cert-manager.io/cert-manager-
certificates -n <ACC-deployment-namespace>
....
Status:
   Conditions:
     Last Transition Time: 2021-07-01T23:50:27Z
   Message: Signing CA verified
   Reason: KeyPairVerified
   Status: True
   Type: Ready
Events: <none>
```
4. Creare il certificate, yaml file utilizzando il sequente esempio, sostituendo i valori segnaposto tra parentesi <> con le informazioni appropriate:

```
apiVersion: cert-manager.io/v1
kind: Certificate
metadata:
    name: <certificate-name>
    namespace: <ACC-deployment-namespace>
spec:
  secretName: <certificate-secret-name>
    duration: 2160h # 90d
   renewBefore: 360h # 15d
    dnsNames:
    - <astra.dnsname.example.com> #Replace with the correct Astra Control
Center DNS address
    issuerRef:
      kind: ClusterIssuer
      name: cert-manager-certificates
```
5. Creare il certificato utilizzando il seguente comando:

```
kubectl apply -f certificate.yaml
```
6. Utilizzando il seguente comando e l'output di esempio, verificare che il certificato sia stato creato correttamente e con gli argomenti specificati durante la creazione (ad esempio nome, durata, scadenza di rinnovo e nomi DNS).

```
kubectl describe certificate -n <ACC-deployment-namespace>
....
Spec:
   Dns Names:
     astra.example.com
   Duration: 125h0m0s
   Issuer Ref:
     Kind: ClusterIssuer
     Name: cert-manager-certificates
   Renew Before: 61h0m0s
   Secret Name: <certificate-secret-name>
Status:
   Conditions:
     Last Transition Time: 2021-07-02T00:45:41Z
     Message: Certificate is up to date and has not expired
   Reason: Ready
   Status: True
   Type: Ready
   Not After: 2021-07-07T05:45:41Z
   Not Before: 2021-07-02T00:45:41Z
   Renewal Time: 2021-07-04T16:45:41Z
 Revision: 1
Events: <none>
```
7. Modificare l'opzione TLS CRD di ingresso per indicare il nuovo segreto del certificato utilizzando il seguente comando ed esempio, sostituendo i valori segnaposto tra parentesi <> con le informazioni appropriate:

```
kubectl edit ingressroutes.traefik.containo.us -n <ACC-deployment-
namespace>
....
# tls:
# options:
# name: default
# secretName: secure-testing-cert
# store:
# name: default
 tls:
     options:
       name: default
    secretName: <certificate-secret-name>
      store:
       name: default
```
- 8. Utilizzando un browser Web, accedere all'indirizzo IP di implementazione di Astra Control Center.
- 9. Verificare che i dettagli del certificato corrispondano ai dettagli del certificato installato.
- 10. Esportare il certificato e importare il risultato nel gestore dei certificati nel browser Web.

# <span id="page-31-0"></span>**Domande frequenti per Astra Control Center**

Queste FAQ possono essere utili se stai cercando una risposta rapida a una domanda.

## **Panoramica**

Le sezioni seguenti forniscono risposte ad alcune domande aggiuntive che potrebbero essere presentate durante l'utilizzo di Astra Control Center. Per ulteriori chiarimenti, contatta il sito [astra.feedback@netapp.com](mailto:astra.feedback@netapp.com)

## **Accesso al centro di controllo Astra**

### **Cos'è l'URL di Astra Control?**

Astra Control Center utilizza l'autenticazione locale e un URL specifico per ciascun ambiente.

Per l'URL, in un browser, immettere il nome di dominio completo (FQDN) impostato nel campo spec.astraAddress nel file Astra\_Control\_Center\_min.yaml custom resource Definition (CRD) al momento dell'installazione di Astra Control Center. Il messaggio di posta elettronica è il valore impostato nel campo spec.email nel CRD Astra\_Control\_Center\_min.yaml.

### **Utilizzo la licenza di valutazione. Come si passa alla licenza completa?**

È possibile passare facilmente a una licenza completa ottenendo il file di licenza NetApp (NLF).

**Fasi**

- Dalla barra di navigazione a sinistra, selezionare **account** > **licenza**.
- Selezionare **Aggiungi licenza**.
- Individuare il file di licenza scaricato e selezionare **Aggiungi**.

## **Utilizzo la licenza di valutazione. Posso comunque gestire le applicazioni?**

Sì, puoi testare la funzionalità di gestione delle app con la licenza Evaluation.

# **Registrazione dei cluster Kubernetes**

## **Devo aggiungere nodi di lavoro al cluster Kubernetes dopo l'aggiunta ad Astra Control. Cosa devo fare?**

È possibile aggiungere nuovi nodi di lavoro ai pool esistenti. Questi verranno rilevati automaticamente da Astra Control. Se i nuovi nodi non sono visibili in Astra Control, controllare se i nuovi nodi di lavoro eseguono il tipo di immagine supportato. È inoltre possibile verificare lo stato dei nuovi nodi di lavoro utilizzando kubectl get nodes comando.

## **Come si annulla la gestione corretta di un cluster?**

- 1. ["Annulla la gestione delle applicazioni da Astra Control"](https://docs.netapp.com/it-it/astra-control-center-2108/use/unmanage.html).
- 2. ["Annullare la gestione del cluster da Astra Control".](https://docs.netapp.com/it-it/astra-control-center-2108/use/unmanage.html#stop-managing-compute)

## **Cosa succede alle mie applicazioni e ai miei dati dopo aver rimosso il cluster Kubernetes da Astra Control?**

La rimozione di un cluster da Astra Control non apporta alcuna modifica alla configurazione del cluster (applicazioni e storage persistente). Eventuali snapshot di Astra Control o backup delle applicazioni su quel cluster non saranno disponibili per il ripristino. I backup persistenti dello storage creati da Astra Control rimangono all'interno di Astra Control, ma non sono disponibili per il ripristino.

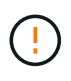

Rimuovere sempre un cluster da Astra Control prima di eliminarlo con altri metodi. L'eliminazione di un cluster utilizzando un altro tool mentre viene ancora gestito da Astra Control può causare problemi all'account Astra Control.

## **NetApp Trident verrà disinstallato quando rimuoverò un cluster Kubernetes da Astra Control?**

Trident non verrà disinstallato da un cluster quando viene rimosso da Astra Control.

## **Gestione delle applicazioni**

## **Astra Control può implementare un'applicazione?**

Astra Control non implementa le applicazioni. Le applicazioni devono essere implementate all'esterno di Astra Control.

### **Cosa succede alle applicazioni dopo che non li gestisco da Astra Control?**

Eventuali backup o snapshot esistenti verranno eliminati. Le applicazioni e i dati rimangono disponibili. Le operazioni di gestione dei dati non saranno disponibili per le applicazioni non gestite o per eventuali backup o snapshot ad esse appartenenti.

• Astra Control può gestire un'applicazione su storage non NetApp?\*

No Mentre Astra Control è in grado di rilevare applicazioni che utilizzano storage non NetApp, non può gestire un'applicazione che utilizza storage non NetApp.

**Dovrei gestire Astra Control da solo?** No, non dovresti gestire Astra Control perché è un'applicazione di sistema.

# **Operazioni di gestione dei dati**

## **Nel mio account sono presenti snapshot che non ho creato. Da dove sono venuti?**

In alcune situazioni, Astra Control crea automaticamente uno snapshot come parte di un processo di backup, clonazione o ripristino.

## **La mia applicazione utilizza diversi PVS. Astra Control eseguirà snapshot e backup di tutti questi PVC?**

Sì. Un'operazione snapshot su un'applicazione di Astra Control include l'istantanea di tutti i PVS associati ai PVC dell'applicazione.

## **È possibile gestire le snapshot acquisite da Astra Control direttamente attraverso un'interfaccia o un'archiviazione a oggetti diversa?**

No Le snapshot e i backup eseguiti da Astra Control possono essere gestiti solo con Astra Control.

## **Informazioni sul copyright**

Copyright © 2023 NetApp, Inc. Tutti i diritti riservati. Stampato negli Stati Uniti d'America. Nessuna porzione di questo documento soggetta a copyright può essere riprodotta in qualsiasi formato o mezzo (grafico, elettronico o meccanico, inclusi fotocopie, registrazione, nastri o storage in un sistema elettronico) senza previo consenso scritto da parte del detentore del copyright.

Il software derivato dal materiale sottoposto a copyright di NetApp è soggetto alla seguente licenza e dichiarazione di non responsabilità:

IL PRESENTE SOFTWARE VIENE FORNITO DA NETAPP "COSÌ COM'È" E SENZA QUALSIVOGLIA TIPO DI GARANZIA IMPLICITA O ESPRESSA FRA CUI, A TITOLO ESEMPLIFICATIVO E NON ESAUSTIVO, GARANZIE IMPLICITE DI COMMERCIABILITÀ E IDONEITÀ PER UNO SCOPO SPECIFICO, CHE VENGONO DECLINATE DAL PRESENTE DOCUMENTO. NETAPP NON VERRÀ CONSIDERATA RESPONSABILE IN ALCUN CASO PER QUALSIVOGLIA DANNO DIRETTO, INDIRETTO, ACCIDENTALE, SPECIALE, ESEMPLARE E CONSEQUENZIALE (COMPRESI, A TITOLO ESEMPLIFICATIVO E NON ESAUSTIVO, PROCUREMENT O SOSTITUZIONE DI MERCI O SERVIZI, IMPOSSIBILITÀ DI UTILIZZO O PERDITA DI DATI O PROFITTI OPPURE INTERRUZIONE DELL'ATTIVITÀ AZIENDALE) CAUSATO IN QUALSIVOGLIA MODO O IN RELAZIONE A QUALUNQUE TEORIA DI RESPONSABILITÀ, SIA ESSA CONTRATTUALE, RIGOROSA O DOVUTA A INSOLVENZA (COMPRESA LA NEGLIGENZA O ALTRO) INSORTA IN QUALSIASI MODO ATTRAVERSO L'UTILIZZO DEL PRESENTE SOFTWARE ANCHE IN PRESENZA DI UN PREAVVISO CIRCA L'EVENTUALITÀ DI QUESTO TIPO DI DANNI.

NetApp si riserva il diritto di modificare in qualsiasi momento qualunque prodotto descritto nel presente documento senza fornire alcun preavviso. NetApp non si assume alcuna responsabilità circa l'utilizzo dei prodotti o materiali descritti nel presente documento, con l'eccezione di quanto concordato espressamente e per iscritto da NetApp. L'utilizzo o l'acquisto del presente prodotto non comporta il rilascio di una licenza nell'ambito di un qualche diritto di brevetto, marchio commerciale o altro diritto di proprietà intellettuale di NetApp.

Il prodotto descritto in questa guida può essere protetto da uno o più brevetti degli Stati Uniti, esteri o in attesa di approvazione.

LEGENDA PER I DIRITTI SOTTOPOSTI A LIMITAZIONE: l'utilizzo, la duplicazione o la divulgazione da parte degli enti governativi sono soggetti alle limitazioni indicate nel sottoparagrafo (b)(3) della clausola Rights in Technical Data and Computer Software del DFARS 252.227-7013 (FEB 2014) e FAR 52.227-19 (DIC 2007).

I dati contenuti nel presente documento riguardano un articolo commerciale (secondo la definizione data in FAR 2.101) e sono di proprietà di NetApp, Inc. Tutti i dati tecnici e il software NetApp forniti secondo i termini del presente Contratto sono articoli aventi natura commerciale, sviluppati con finanziamenti esclusivamente privati. Il governo statunitense ha una licenza irrevocabile limitata, non esclusiva, non trasferibile, non cedibile, mondiale, per l'utilizzo dei Dati esclusivamente in connessione con e a supporto di un contratto governativo statunitense in base al quale i Dati sono distribuiti. Con la sola esclusione di quanto indicato nel presente documento, i Dati non possono essere utilizzati, divulgati, riprodotti, modificati, visualizzati o mostrati senza la previa approvazione scritta di NetApp, Inc. I diritti di licenza del governo degli Stati Uniti per il Dipartimento della Difesa sono limitati ai diritti identificati nella clausola DFARS 252.227-7015(b) (FEB 2014).

### **Informazioni sul marchio commerciale**

NETAPP, il logo NETAPP e i marchi elencati alla pagina<http://www.netapp.com/TM> sono marchi di NetApp, Inc. Gli altri nomi di aziende e prodotti potrebbero essere marchi dei rispettivi proprietari.